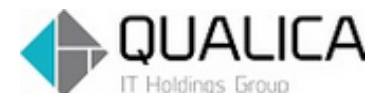

お客様 各位

平成 27 年 11 月 17 日 クオリカ株式会社 IT サービス事業本部 製造サービス事業部 製造サービス部

## ATOMS QUBE バージョンアップのご案内

拝啓 皆様におかれましては、ますますご健勝のこととお慶び申し上げます。 日頃より、弊社製品をお引き立ていただき厚くお礼申し上げます。 11 月 27 日リリースについて、ご案内させていただきます。

## 【保守改善】

## <運用管理>

AQ20151113R-5830

- 1. ログイン画面を刷新しました。
- 2. トップ画面を刷新しました。
- 3. マイメニュー機能を追加しました。

 $\overline{\phantom{a}}$ 

<運用管理>

AQ20151113R-5830

- 1. ログイン画面を刷新しました。
	- 【新ログイン画面】

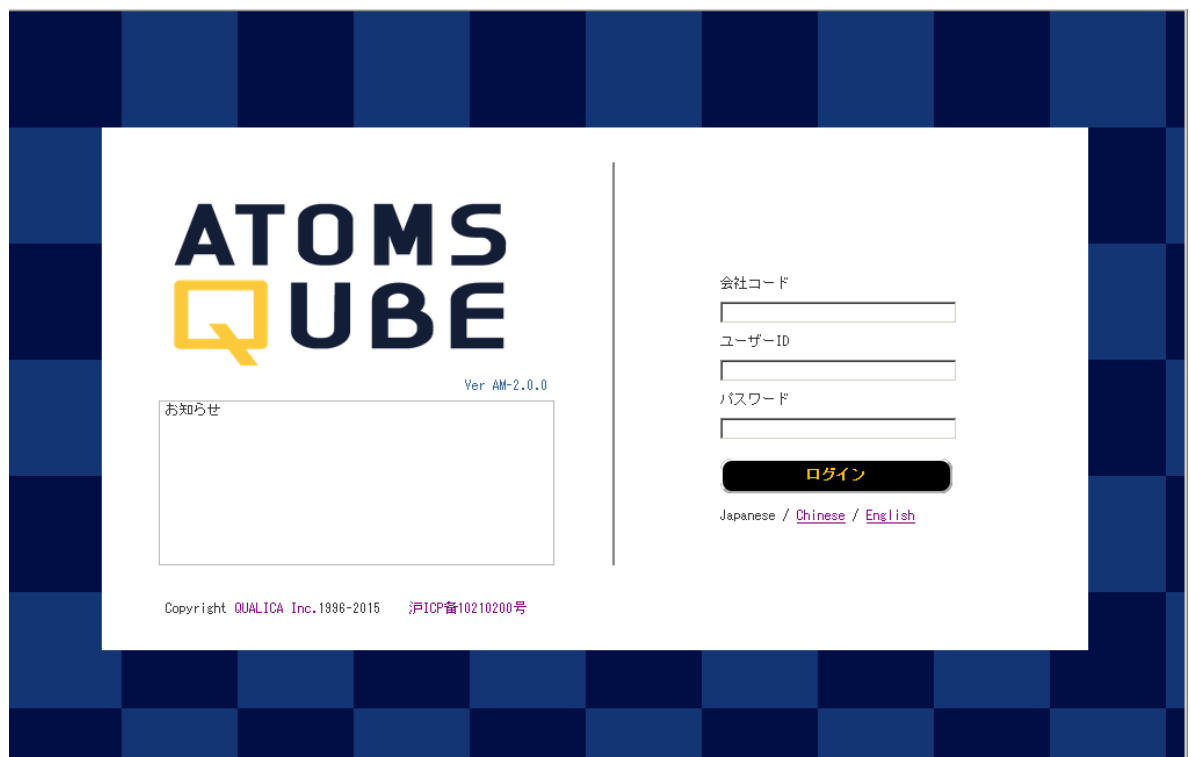

2. トップ画面を刷新しました。

ATOMS QUBE のロゴを変更するとともに、トップ画面のデザインを刷新しました。

【新トップ画面】

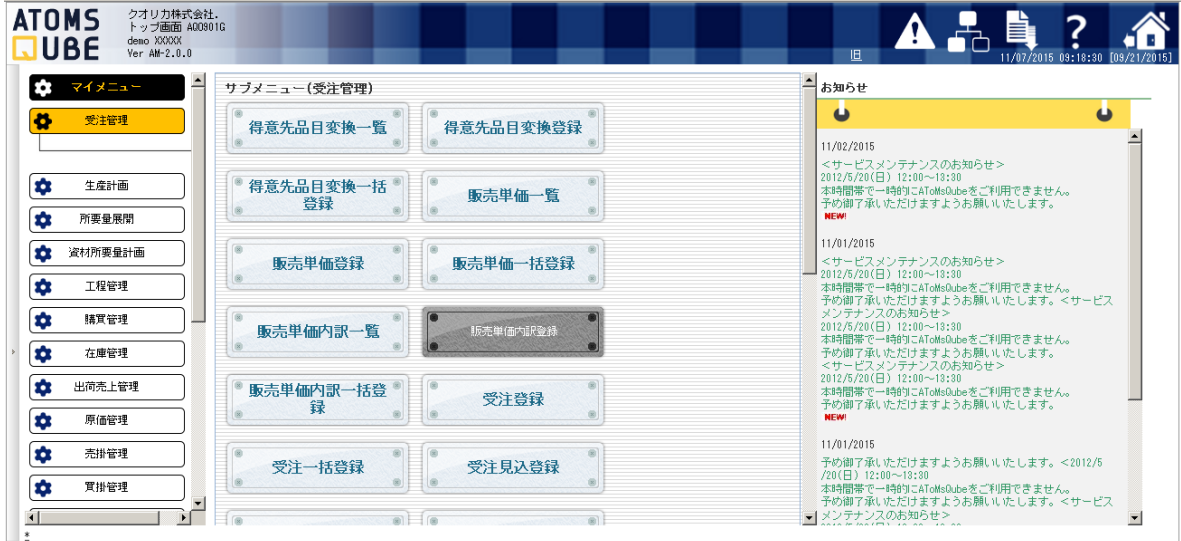

新、旧トップ画面を右上の「新」、「旧」ボタンで切り替えられます。

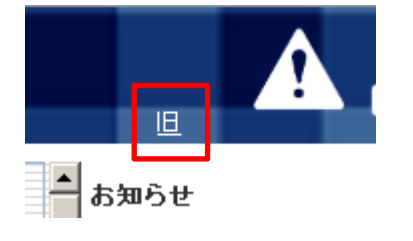

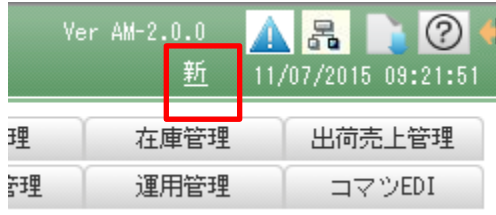

3. マイメニュー機能を追加しました。

マイメニューは、ユーザーごとにオリジナルのメニューを作成できる機能です。

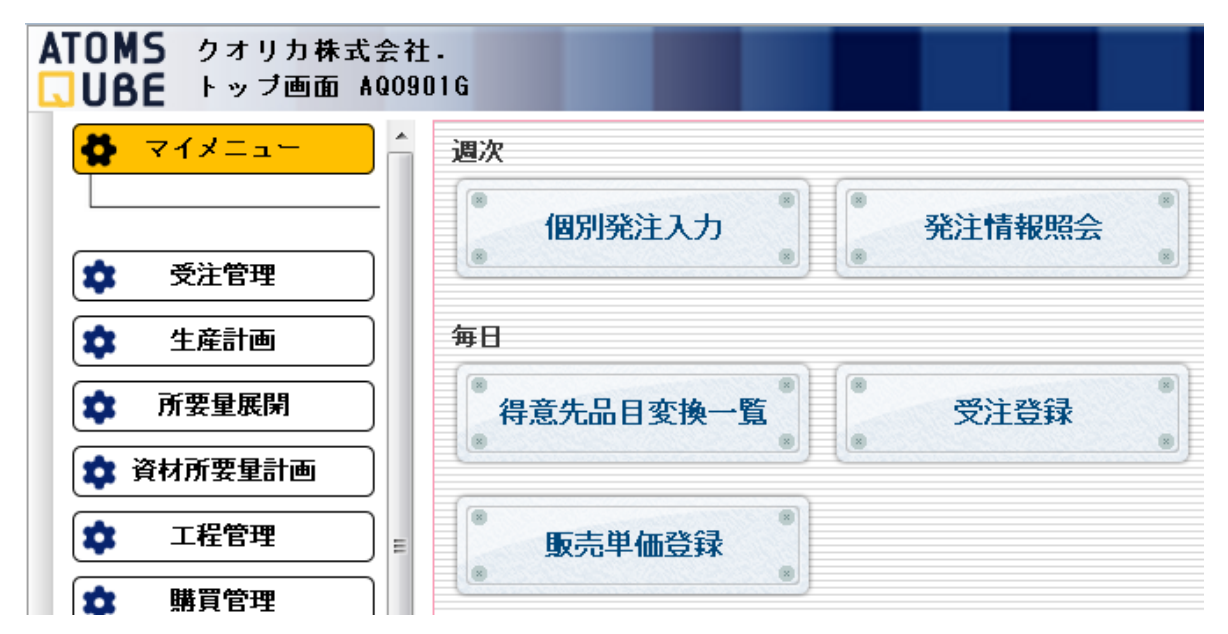

マイメニューを設定するには、以下の権限を付与してください。 ・OA900\_01 運用管理\_マイメニュー管理更新権限

マイメニューの設定方法を説明します。

「運用管理」の「マイメニュー管理」をクリックします。

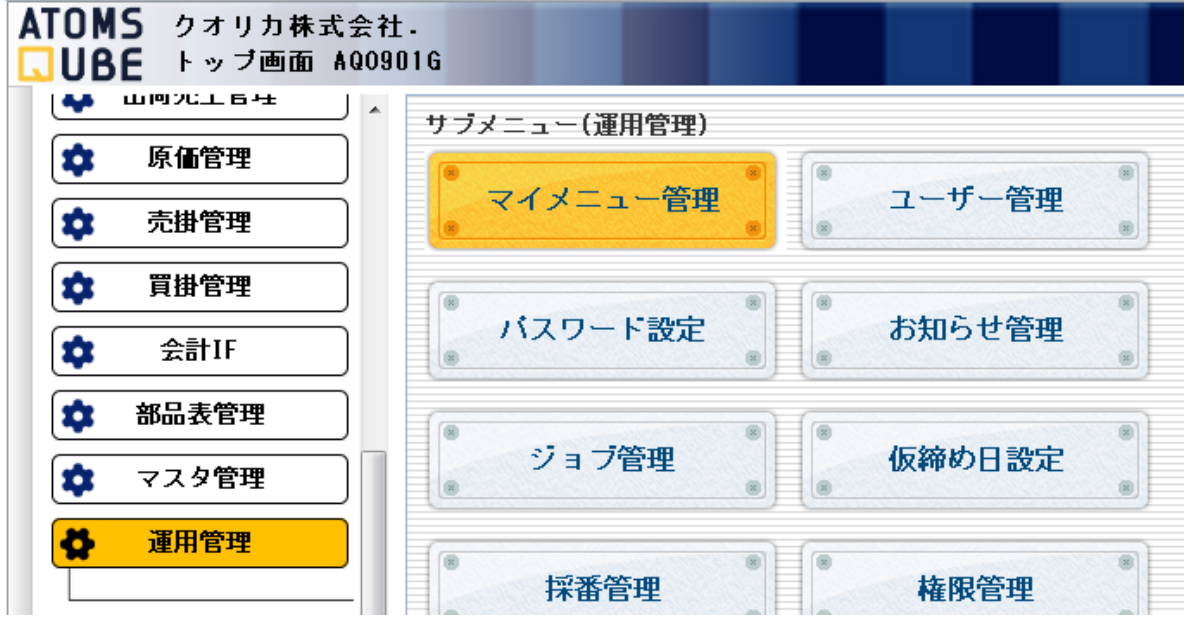

「マイメニュー管理」画面が表示されます。

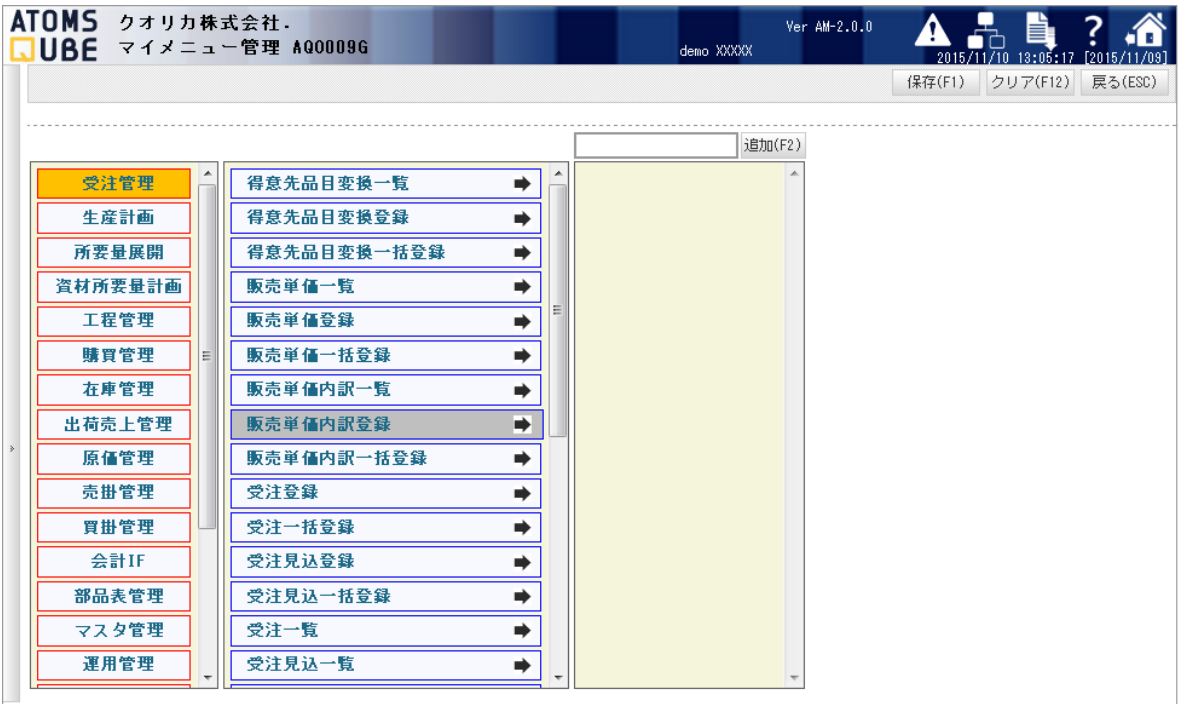

③ マイメニューのタイトルを追加します。

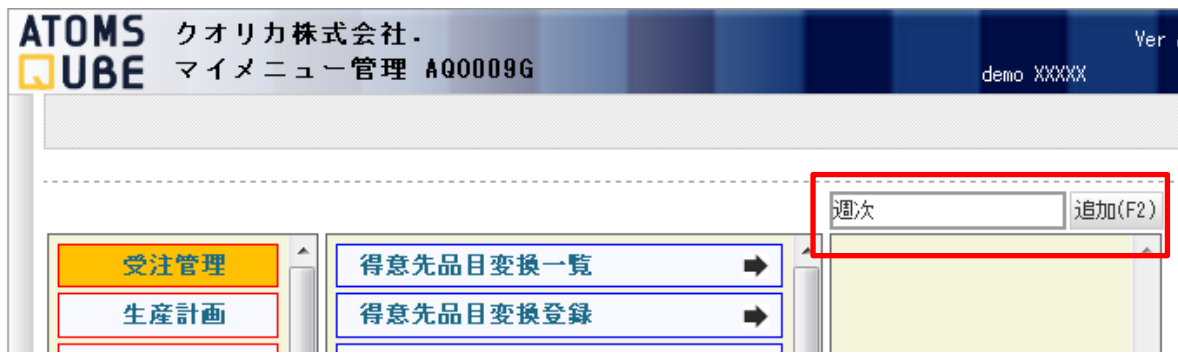

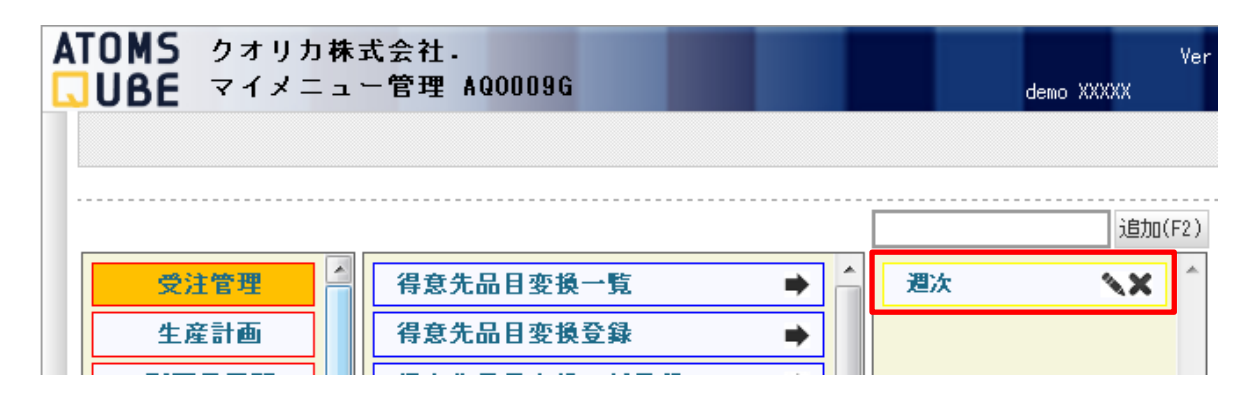

4 追加したいサブメニューの■ボタンを押下します。

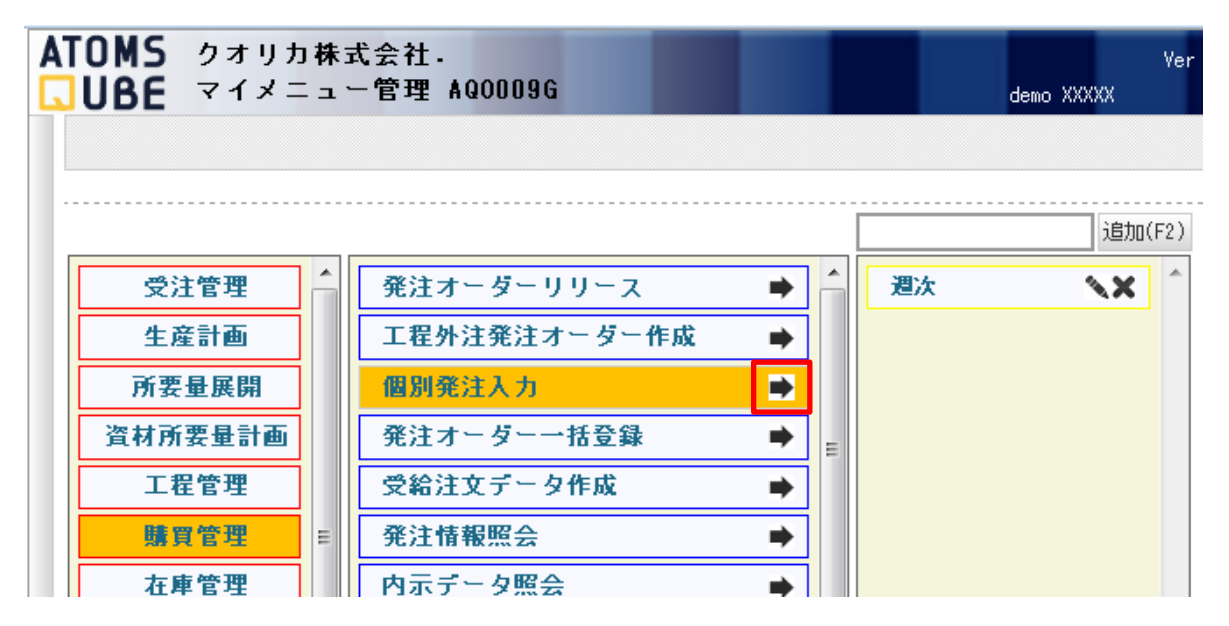

サブメニューがマイメニューに追加されます。

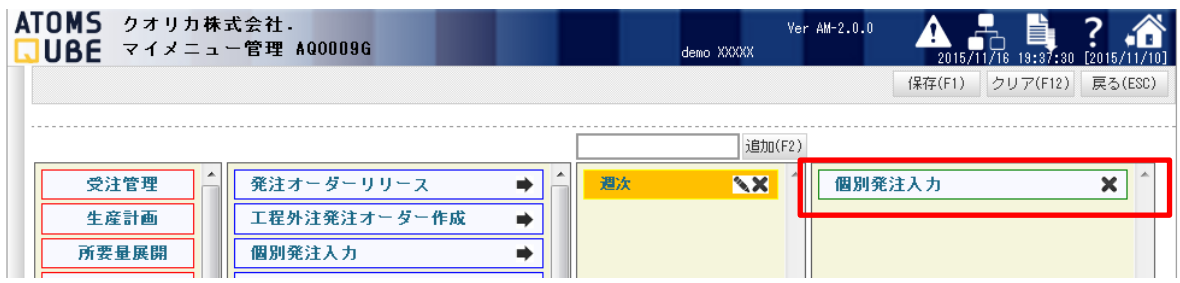

ドラッグアンドドロップでも追加できます。

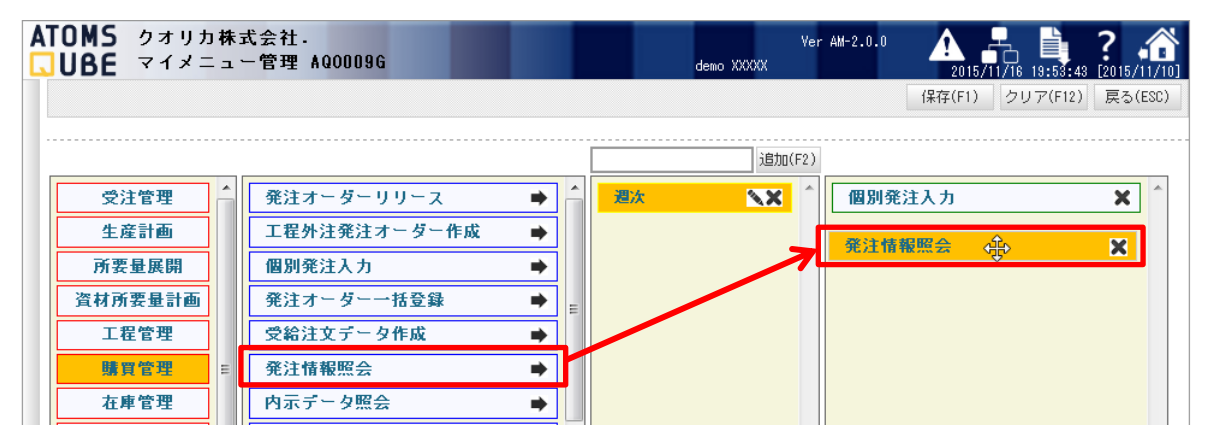

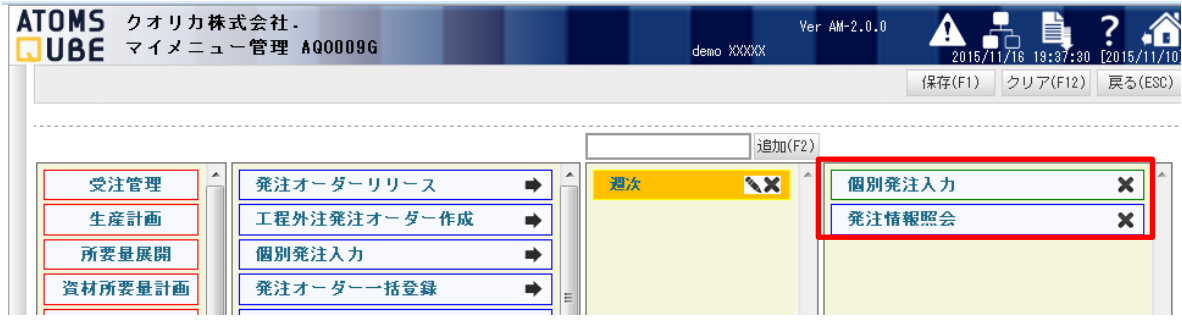

「保存(F1)」ボタンを押下してマイメニュー設定を保存します。

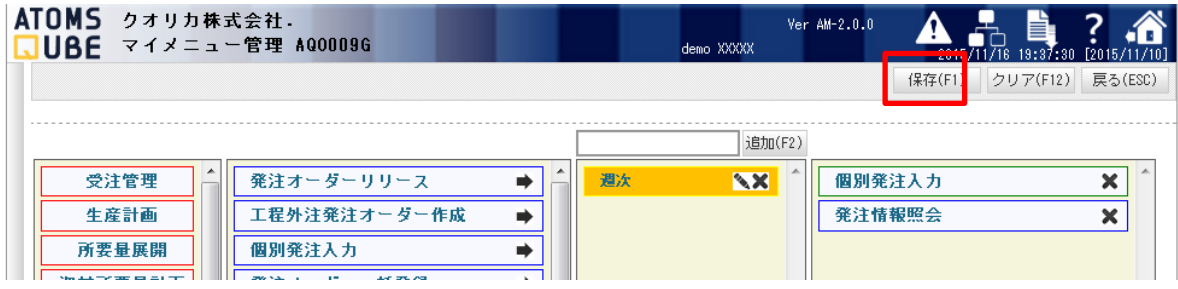

トップ画面の「マイメニュー」をクリックすると、マイメニューが表示されます。

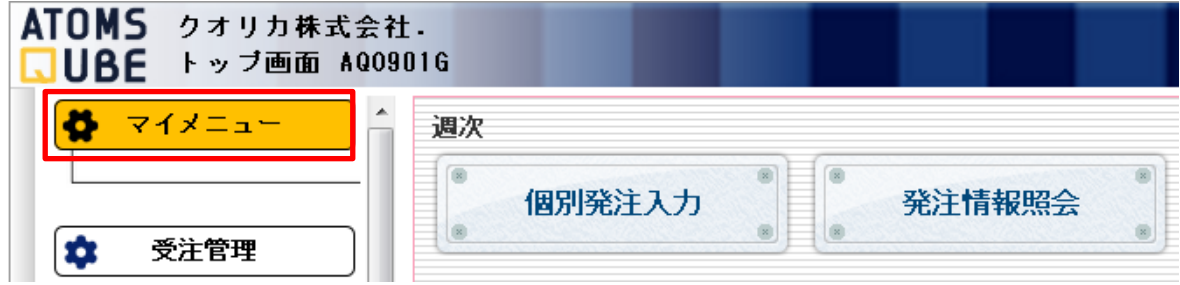

本件についてのお問合せ先

ATOMS QUBE ヘルプデスク窓口

TEL 0285-26-5013(受付時間:平日 8:00~17:00)

クオリカ株式会社 IT サービス事業本部 製造サービス事業部 製造サービス部 〒160-0023 東京都新宿区西新宿 8-17-1 住友不動産新宿グランドタワー23F

TEL (代表) 03-5937-0740、(営業) 03-5937-0741